## 通过 CARSI 联盟访问 wiley 资源流程

北京林业大学图书馆制作 2020-04-20

1、使用非校园网 IP 在浏览器地址栏输入

[https://onlinelibrary.wiley.com](https://onlinelibrary.wiley.com/),点击右上角"Login/Register" 链接。

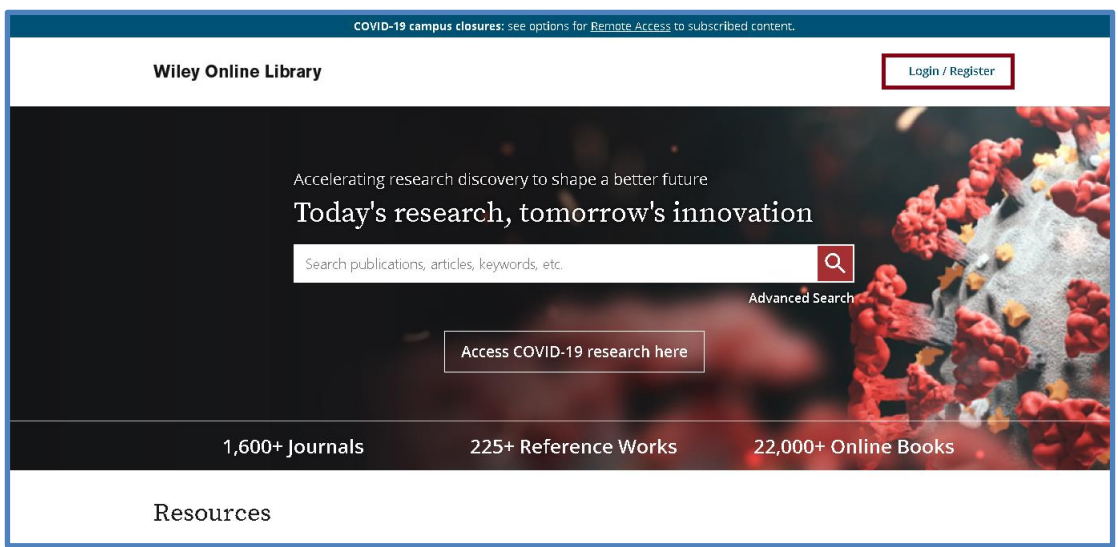

2、点击"INSTITUTIONAL LOGIN"链接。

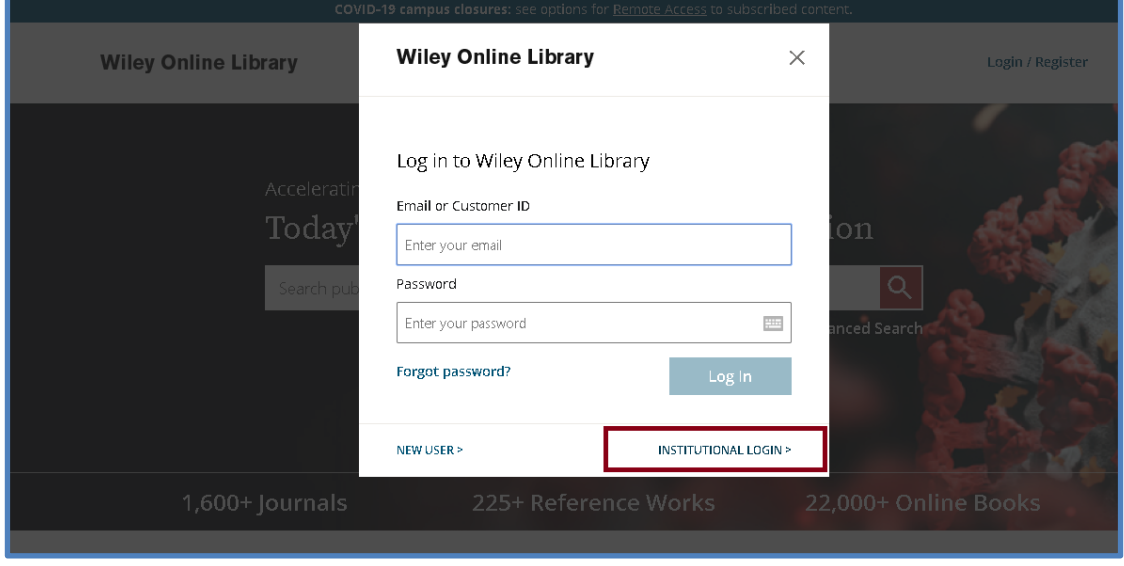

3、在下拉框中依次点选 "China CERNET Federation (CARSI)"、

## "Beijing Forestry University",系统将跳转至登录页面。

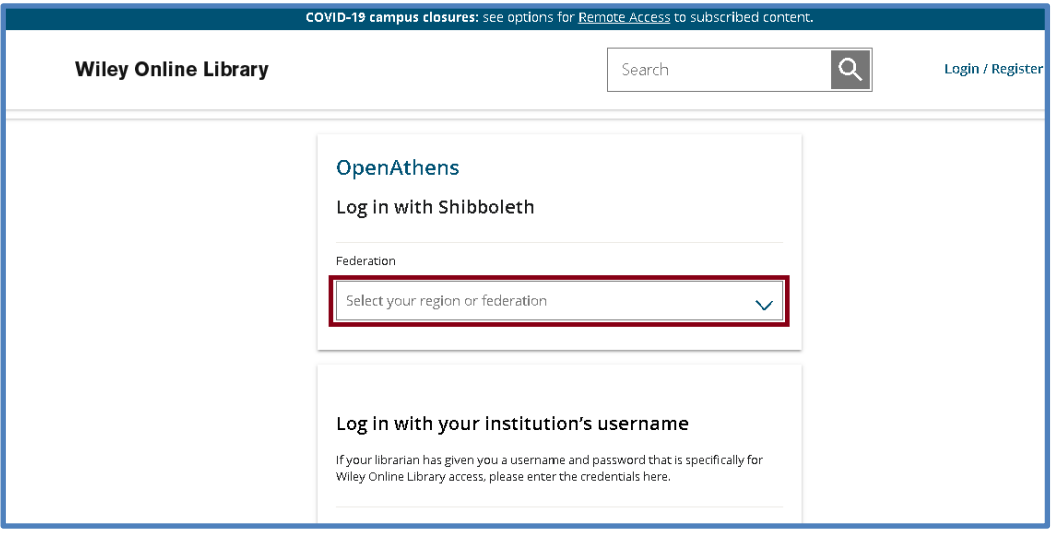

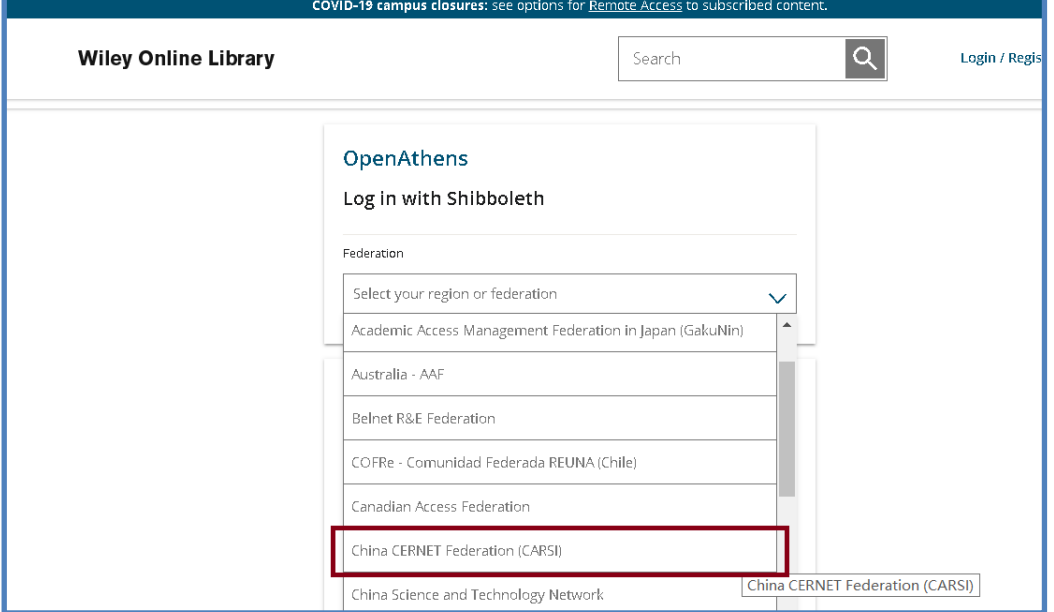

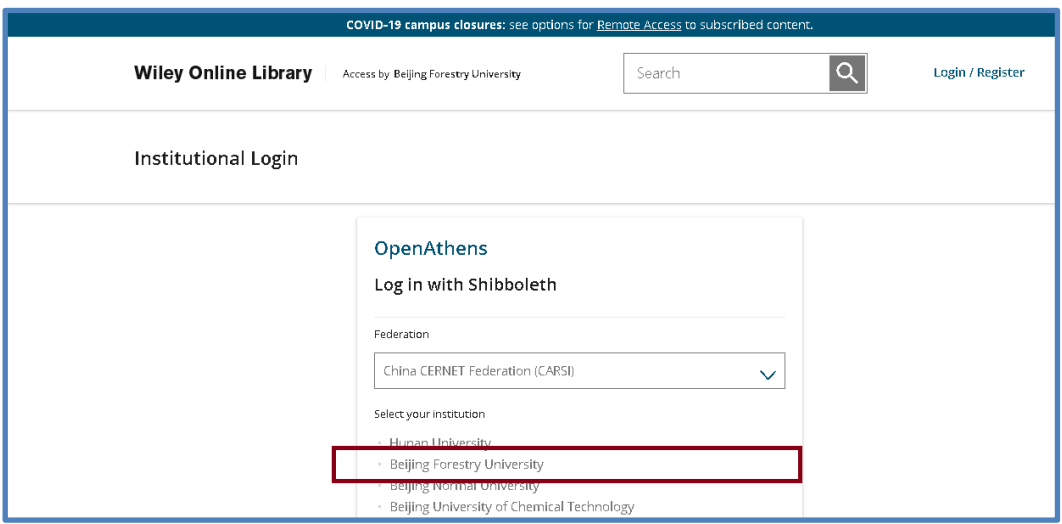

4、在登陆页面,输入北京林业大学一卡通用户名和密码,点击"登录" 按钮

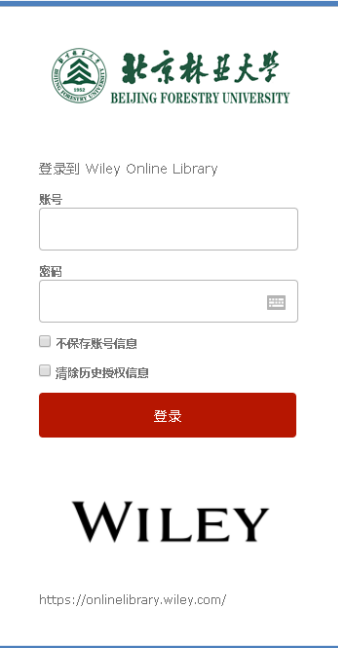

5、成功登录后,建议选择第二项或者第三项,并点击"Accept"按 钮。

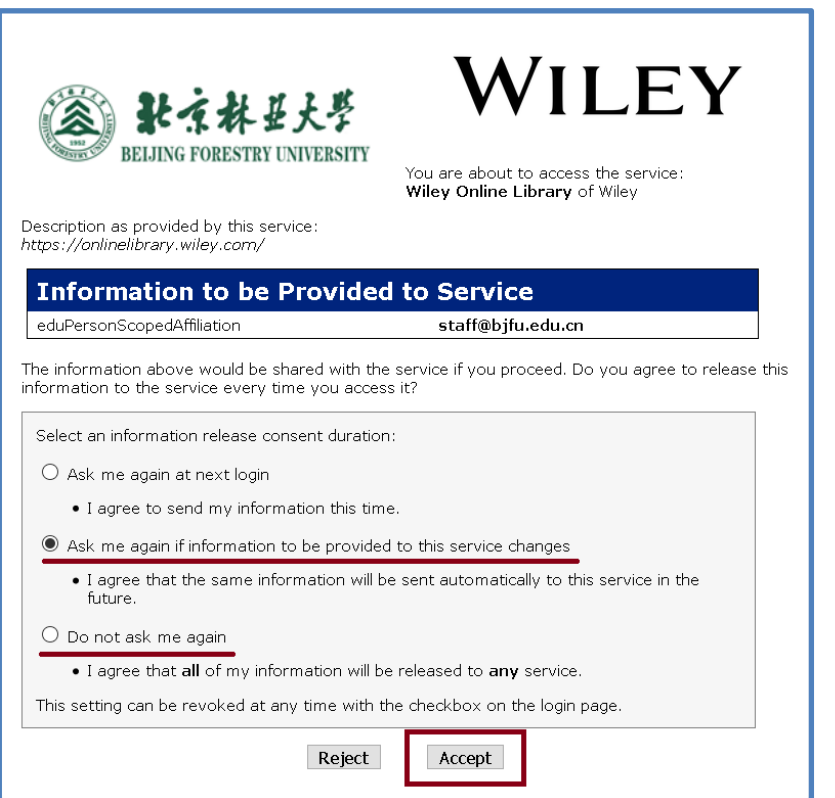

## 、开始使用 wiley 资源。

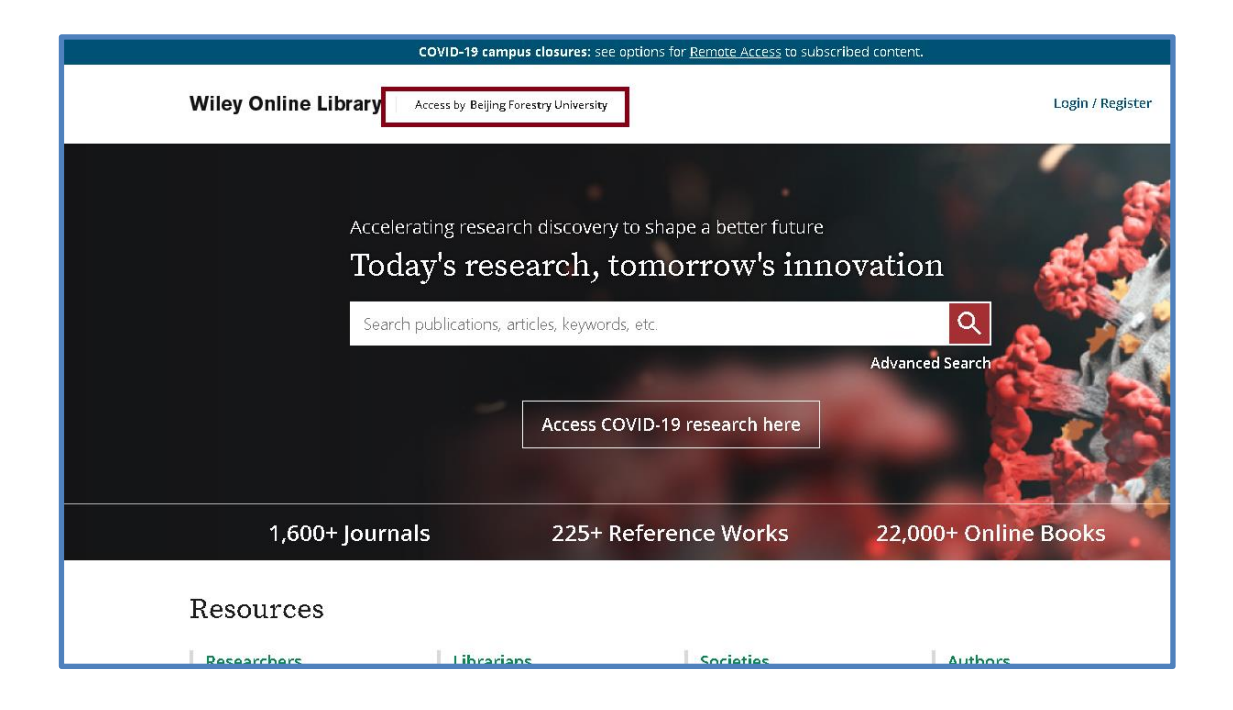